# **Internet Basics**

Adam Lewkowsky Librarian II Sherwood Public Library

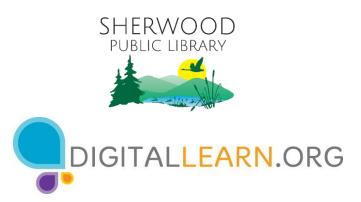

Provided by AT&T and the Public Library Association

# Today's Agenda

### Introduction

- Web browsers
- Search engine

### Skill Building

- Using a web browser
- Using a search engine
- Navigating a website
- Search engine tips & tricks

### Practice

# Introduction

**Web Browser:** A program that allows you to view websites and navigate between them using hyperlinks

| ● ● ●<br>← → C                    | + | R <sup>al</sup> |
|-----------------------------------|---|-----------------|
| $\leftrightarrow$ $\rightarrow$ C |   | ☆ =             |
|                                   |   |                 |
|                                   |   |                 |
|                                   |   |                 |
|                                   |   |                 |
|                                   |   |                 |
|                                   |   |                 |
|                                   |   |                 |
|                                   |   |                 |
|                                   |   |                 |
|                                   |   |                 |
|                                   |   |                 |

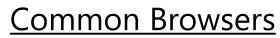

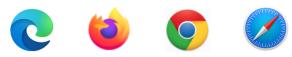

**Search Engine:** A website that allows you to look up information and view content on the internet

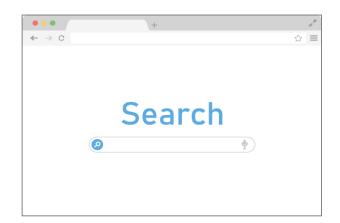

Common Search Engines

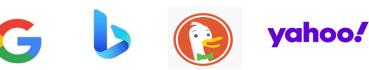

### Opening a Web Browser:

- Desktop Shortcut
- Menu Bar

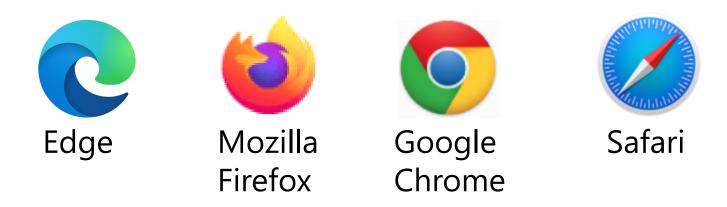

 Address Bar: Use this to type in the address of a website or web page.

| ••• ©                                      | New Tab         | × M Home - The         | e City Library                                                                                                  | X G me  | rriam webster | dictionary - $\subseteq$ X | + 0            |
|--------------------------------------------|-----------------|------------------------|----------------------------------------------------------------------------------------------------|---------|---------------|----------------------------|----------------|
| $\leftrightarrow \  \   \rightarrow \   G$ | services.slcpl. | org                    |                                                                                                    |         |               |                            | <b>B</b> Guest |
| In/IAL                                     | The Ci          | ity Librar             | V                                                                                                    | Catalog | Events        | Website                    |                |
|                                            |                 | TY PUBLIC LIBRARY SYST | The second second second second second second second second second second second second second second second se | Search  |               | Find                       |                |
| MY SLCPL                                   | EXPLORE         | VIRTUAL EVENTS         | FOR YOU                                                                                                    | COMMU   | INITY         | ABOUT                      |                |

#### COVID-19 UPDATE | ALL CITY LIBRARY LOCATIONS ARE OPEN FOR EXPANDED SERVICES

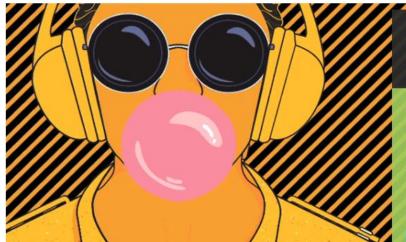

### CALLING ALL UTAH MUSICIANS

#### HUM IS ACCEPTING SUBMISSIONS

Musicians are invited to submit their music for consideration. A jury will review submissions and consider them for inclusion in the HUM music collection. We will contact musicians in the event that your music was either accepted or declined. The submission deadline is August 22nd.

LEARN MORE

• Search Box: Use this to enter keywords when the exact address is unknown.

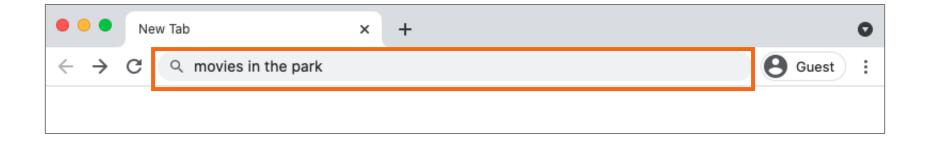

Note: Some browsers only have a single "omnibox" that is used to enter both web addresses and keywords(like Google).

 Browser Window: This is how you view and navigate web pages. Within a browser window, you can have multiple tabs. You can also have multiple browser windows open at the same time.

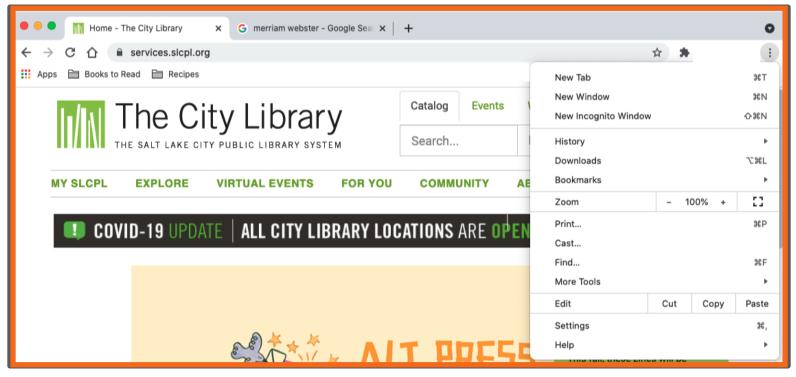

 Tabs: Use these to open a web page without closing the current one so you can navigate back and forth between them. To open a new tab, click the + sign.

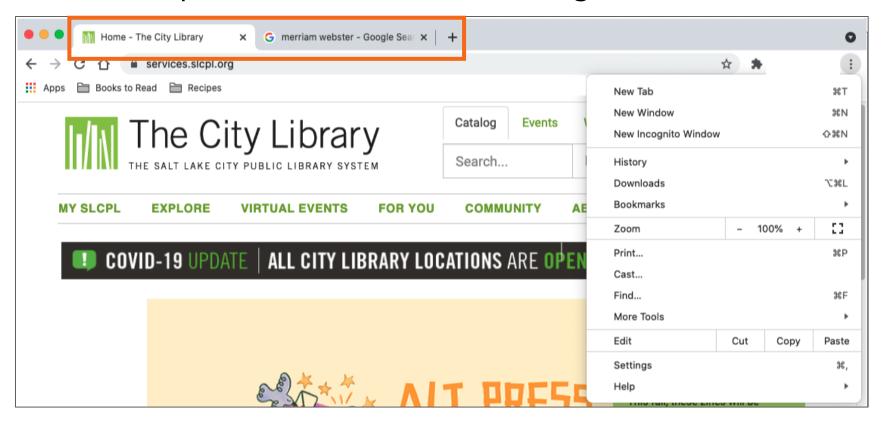

- Back: Use this to return to the previous screen in the web browser.
- Forward: Use this to return to the screen that appeared before you hit the back button in the web browser.

| • • • • M Home - The City Library × G merriam webster - Google Sear × | +       |        |    |                                    |     |        | 0          |
|-----------------------------------------------------------------------|---------|--------|----|------------------------------------|-----|--------|------------|
| ← → C 🏠 🔒 services.slcpl.org                                          |         |        |    |                                    | ☆   | *      | :          |
| 👯 Apps 🗎 Books to Read 🗎 Recipes                                      |         |        |    | New Tab                            |     |        | жт         |
| The City Library                                                      | Catalog | Events | 1  | New Window<br>New Incognito Window |     |        | 第N<br>슈第N  |
| THE SALT LAKE CITY PUBLIC LIBRARY SYSTEM                              | Search  |        |    | History<br>Downloads               |     |        | ►<br>~:96L |
| MY SLCPL EXPLORE VIRTUAL EVENTS FOR YOU                               | сомм    | UNITY  | AE | Bookmarks                          |     |        | •          |
|                                                                       |         |        |    | Zoom                               | -   | 100% + | ::         |
| COVID-19 UPDATE   ALL CITY LIBRARY LOC                                | ATIONS  |        | FN | Print                              |     |        | ЖР         |
|                                                                       |         |        |    | Cast                               |     |        |            |
|                                                                       |         |        |    | Find                               |     |        | ¥€F        |
|                                                                       |         |        |    | More Tools                         |     |        | •          |
|                                                                       |         |        |    | Edit                               | Cut | Сору   | Paste      |
|                                                                       | тр      | 065    | -  | Settings<br>Help                   |     |        | ¥,<br>▶    |

 Stop: Use this to stop a web page from loading when it's taking too long or you realize you selected the wrong web page.

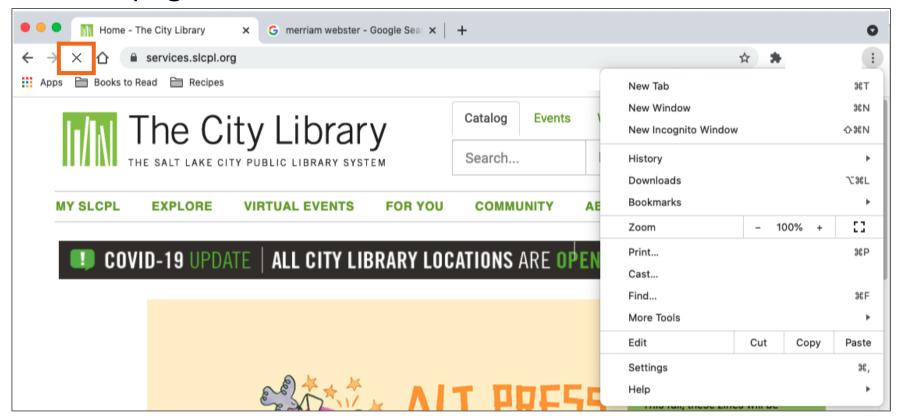

• **Reload** or **Refresh:** Use this to reload the web page to ensure the page content is up to date.

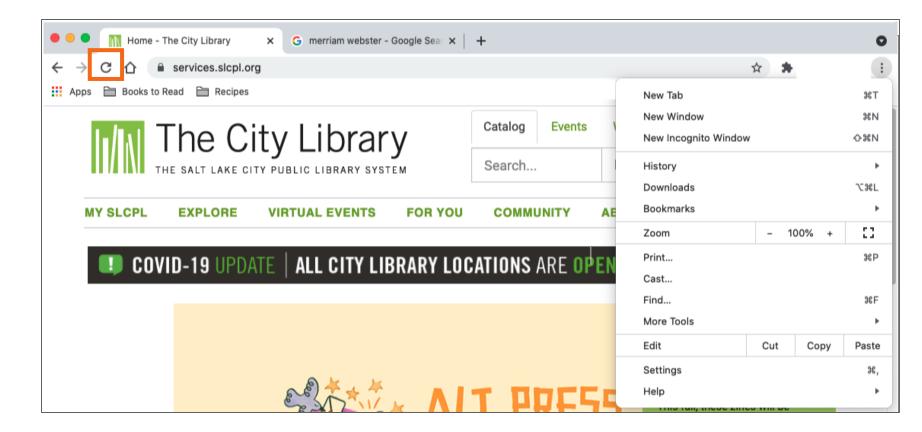

 Home: Use this to return to the homepage of the web browser. You can select which web page you want to set as your homepage in the web browser's settings.

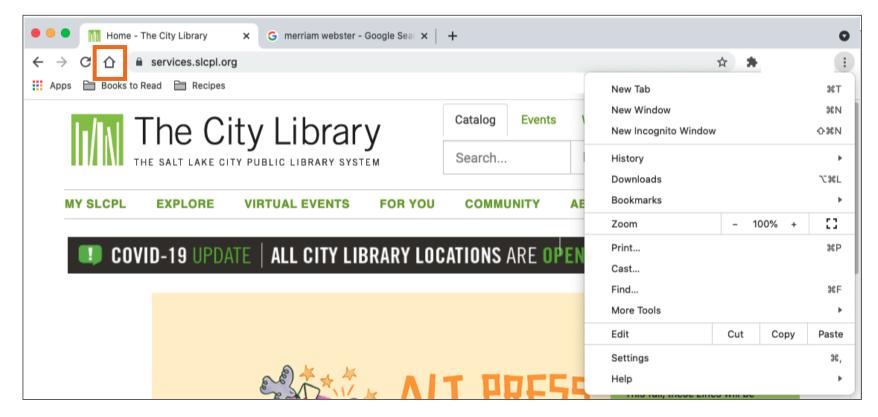

 Bookmarks or Favorites: Use this to save favorite or frequently visited web pages so they are easier to find later.

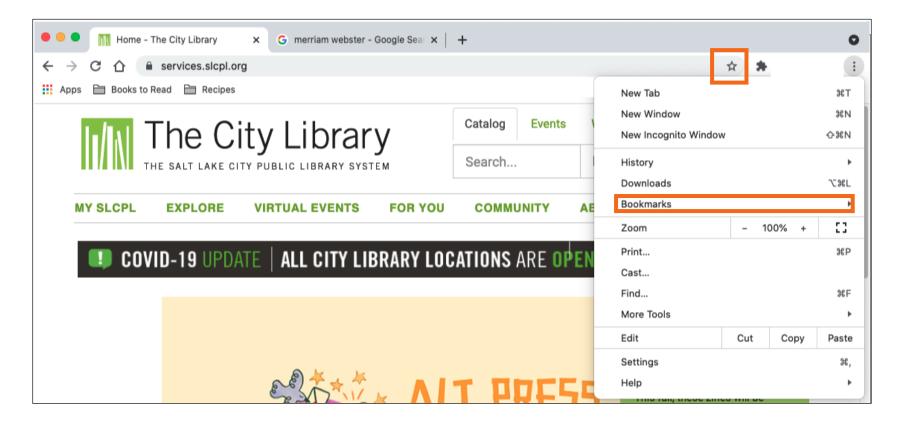

Activity #1

### **ACTIVITY #1: Using a Web Browser**

Use a web browser or follow along with the instructor to complete the following tasks.

1. Use the address bar to go to <u>www.google.com</u> and search for *puppies*.

2. Click the back button. What web page displays?

- 3. Click the forward button. What web page displays?
- 4. Click on the homepage. What web page displays?

5. What icon on the browser would you click to bookmark this page?

### Opening a Search Engine

- Open a web browser
  - Desktop shortcut
  - Menu bar

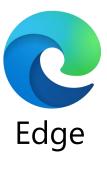

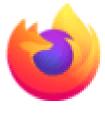

Mozilla Firefox

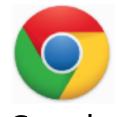

Google Chrome

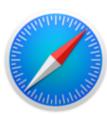

Safari

# Searching the web: Use this search box to type your search terms.

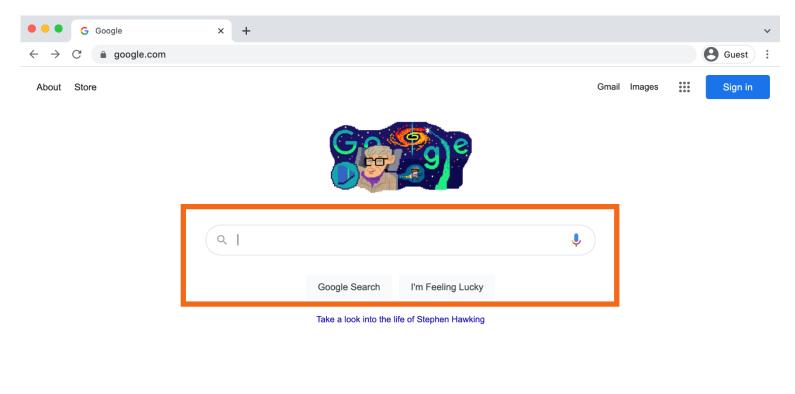

|             |          | Carbon neutral since 2007 |         |       |          |
|-------------|----------|---------------------------|---------|-------|----------|
| Advertising | Business | How Search works          | Privacy | Terms | Settings |

 Search Recommendations: When you begin to type in your search, the search engine will recommend relevant search terms.

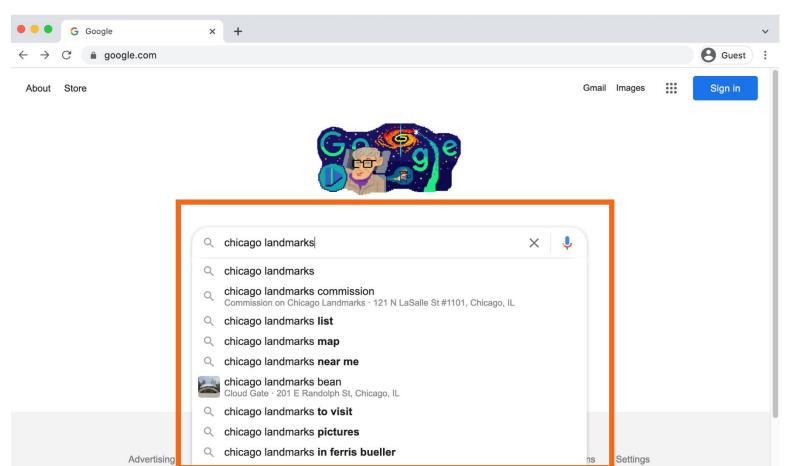

### Search Term

| G chicago landmarks - Go                                                  | ogle S∈ × +                                           |                                                   |                |                                                                                                    | ~                                                              |
|---------------------------------------------------------------------------|-------------------------------------------------------|---------------------------------------------------|----------------|----------------------------------------------------------------------------------------------------|----------------------------------------------------------------|
| ightarrow C $ ightarrow$ google.com/sea                                   | rch?q=chicago+landmarks&source                        | e=hp&ei=XFXaYfnRN                                 | MSwytMP2eKG-As | &iflsig=ALs-wAMAAAAAYdpjbPiyVic                                                                                                    | cur O Guest                                                    |
| Google chicago                                                            | landmarks                                             | ×                                                 | <b>پ</b> ۹     | ÷                                                                                                    | Sign in                                                        |
| Q All 📀 Maps 🔛 Images                                                     | 🗉 News 🧷 Shopping : N                                 | lore                                              | Tools          | -                                                                                                    |                                                                |
| About 61,100,000 results (0.67 se                                         | conds)                                                |                                                   |                |                                                                                                    |                                                                |
| Top sights in Chicago<br>Local favorites Kid-friendly                     | Outdoors Art & Culture H                              | History Museums                                   | Beach >        | City in Illinois                                                                                                    | nts ⊮                                                          |
| Chicago<br>4.8 ★★★★★ (25,837)<br>Renowned art museum with<br>global works | 4.7 ★★★★★ (18,365)<br>State-of-the-art science museum | 4.6 ★★★★★ (59,7<br>Destination with rides<br>food |                | Chicago, on Lake Michigan in Illinoi<br>largest cities in the U.S. Famed for<br>architecture, it has a skyline punctu<br>skyscrapers such as the iconic Joh<br>1,451-ft. Willis Tower (formerly the<br>the neo-Gothic Tribune Tower. The | its bold<br>lated by<br>In Hancock Center,<br>Sears Tower) and |

# • Search Results: A list of items that match the search terms.

| → C                              | rch?q=chicago+landmarks&source=hp& | ei=XFXaYfnRNMSwytMP2eKG-                                  | As&ifIsig=ALs-wAMAAAAAYdpjbPiyVicur Guest    |
|----------------------------------|------------------------------------|-----------------------------------------------------------|----------------------------------------------|
| chicago                          | landmarks                          | X 🎙 Q                                                     | Sign in                                      |
| All 📀 Maps 🖾 Images              | 🗉 News 🧷 Shopping 🗄 More           | Tools                                                     |                                              |
| bout 61,100,000 results (0.67 se | conds)                             |                                                           |                                              |
| op sights in Chicago             |                                    |                                                           | Arlington Heights                            |
| Local favorites Kid-friendly     | Outdoors Art & Culture History     | Museums Beach                                             | Schaumburg                                   |
|                                  |                                    | Beacher                                                   | Chicago                                      |
|                                  |                                    |                                                           | Aurora                                       |
|                                  |                                    | hrad With Lines                                           | Aurora                                       |
|                                  |                                    |                                                           | Aurora<br>Naperville<br>Joliet 50 50 50      |
|                                  |                                    |                                                           | Aurora<br>Naperville<br>Joliet TO<br>Chicago |
| The Art Institute of             |                                    | wy Pier                                                   | Aurora<br>Naperville<br>Joliet 50 50 50      |
| Chicago                          | 4.7 ★★★★★ (18,365) 4.6             | vy Pier<br>***** (59,745)                                 | Aurora<br>Naperville<br>Joliet TO<br>Chicago |
|                                  | 4.7 ★★★★★ (18,365) 4.6             | vy Pier<br>***** (59,745)<br>#ination with rides, shops & | City in Illinois                             |

 Hyperlink (also known as a link): It is an element on the web page that when clicked takes you to another document on the internet.

| Google | city of chicago                                                                                                    | x   Q          |  |  |  |  |  |  |
|--------|----------------------------------------------------------------------------------------------------|----------------|--|--|--|--|--|--|
|        | 🔍 All 🖽 News 📀 Maps 🖾 Images 🏴 Books 🗄 More                                                                                                    | Settings Tools |  |  |  |  |  |  |
|        | About 1,040,000,000 results (1.35 seconds)  https://www.chicago.gov  City of Chicago Welcome to the official City of Chicago Website. The source for information about of departments, programs and initiatives, and officials for Chicago                                        |                |  |  |  |  |  |  |
|        | Pay, Check Status or SearchFinancePay or Search for Parking and<br>Red-light Tickets On-line.Phone: 312.744.2204. Contact U<br>121 N. LaSalle Street 7th FloorJobs<br>Find information on City of Chicago<br>job opportunitiesCoronavirus Response<br>2019 (COVID-19) information |                |  |  |  |  |  |  |

### • Search Results Continued . . .

| 🗧 🗧 🔓 G chicago lan                  | dmarks - Google Se 🗙 🕂                                                 |                |                                                                                    |
|--------------------------------------|------------------------------------------------------------------------|----------------|------------------------------------------------------------------------------------|
| $\rightarrow$ C $\blacksquare$ googl | e.com/search?q=chicago+landmarks&source=hp&ei=XFXaYfnRN                | MSwytMP2eKG-As | &iflsig=ALs-wAMAAAAAYdpjbPiyVicur 🛛 😫 Guest                                        |
| Google                               | chicago landmarks X                                                    | <b>I</b> Q     | 🕄 🗰 Sign in                                                                        |
| People also as                       | k :                                                                    |                | of Chicago with its noted Impressionist and Post-<br>Impressionist works. — Google |
| 201                                  |                                                                        |                | Area: 234 mi <sup>2</sup>                                                          |
| What landmark is C                   | hicago known for?                                                      | ~              | Metropolitan area: 4,198 mi² (square miles)                                        |
| What are 3 maior la                  | ndmarks found in Illinois?                                             | ~              | Elevation: 597'                                                                    |
| ,,                                   |                                                                        |                | Weather: 22°F (-6°C), Wind NW at 17 mph (27 km/h),                                 |
| What should you no                   | t miss when visiting Chicago?                                          | ~              | 52% Humidity weather.com                                                           |
| Why is Chicago so in                 | montant?                                                               | ~              | Local time: Sunday 1:10 PM                                                         |
| why is chicago so h                  | hportant                                                               | Feedback       | Mayor: Lori Lightfoot                                                              |
|                                      |                                                                        | reeuback       | Population: 2.71 million (2019)                                                    |
| https://www.tripadviso               | r.com > Attractions-g35805-Acti                                        |                | Plan a trip                                                                        |
| THE 10 BEST Si                       | ghts & Historical Landmarks in Chicago                                 |                | • Things to do                                                                     |
| Cloud Gate                           | Millennium Park Wrigley Field The Magnificent M                        | le             |                                                                                    |
| Chicago Riverwalk                    | Chicago Cultural Center Garfield Park Conserv The Loop                 |                | 3-star hotel averaging \$118, 5-star                                               |
| Buckingham Fountain                  | Skydeck Chicago - Wil Chicago Skyline United Center                    |                | averaging \$368                                                                    |
| https://webapps1.chic                | ago.gov > landmarksweb > web                                           |                | Upcoming Events                                                                    |
| Chicago Landm                        | arks - Home                                                            |                | Neighborhoods: Lincoln Park, River North,                                          |
| Landmarks Tours Take                 | an on-line "virtual" tour to discover Chicago's many landmark building | S              | Magnificent Mile, MORE                                                             |

Landmarks Tours Take an on-line "virtual" tour to discover Chicago's many landmark buildings and districts. Landmarks Architects Learn about some of the more ...

# **Search Engine**

### Related Searches or Also Try: The search engine recommends similar searches you may want to try. To execute the search, click the search term.

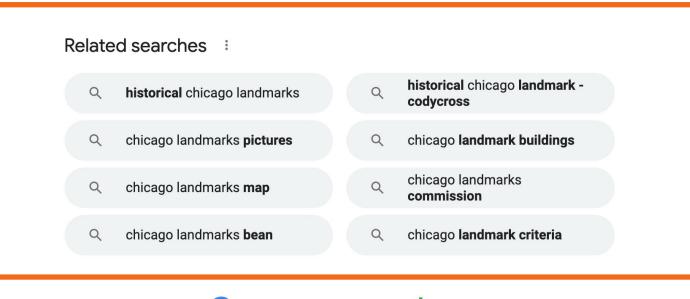

Goooooooogle > 1 2 3 4 5 6 7 8 9 10 Next

 Additional Results: These links show other web pages that relate to your search. Clicking Next or the right arrow takes you to the next page. You can go to a specific page of results by clicking the page number.

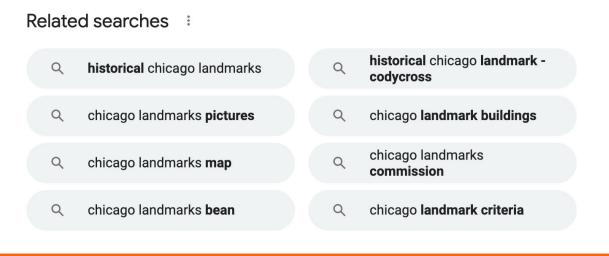

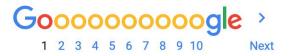

## Search Engine

# • Ads in Search Results: Search engines sometimes display advertisements related to the search result.

| <ul> <li>G chicago landmarks - Google S∈ ×</li> <li>→ C          <ul> <li>google.com/search?q=ch</li> </ul> </li> </ul> | +<br>icago+landmarks&ei=MzPbYdqGC8         | 2optQPprC4oAQ&start=10&sa=N&ved=2a | hUKEwia7P7Pr6X1AhVNI | Guest   |
|----------------------------------------------------------------------------------------------------|--------------------------------------------|------------------------------------|----------------------|---------|
| Google chicago landmar                                                                                                  | ks                                         | x 🕴 Q                              | ÷:::                 | Sign in |
| Q All 📀 Maps 🖬 Images 🗉 Ne                                                                                              | ws 🧷 Shopping : More                       | Tools                              |                      |         |
| Page 2 of about 61,100,000 results (0.75 se                                                                             | conds)                                     |                                    |                      |         |
| Ad · ttps://www.chicagohistory.org/                                                                                     | (312) 642-4600                             |                                    |                      |         |
| Chicago tourist attractions - Pl                                                                                        | an Your Trip - ChicagoHisto                | ory.org                            |                      |         |
| We share Chicago's stories and assure the s                                                                             | afety of our visitors is our top priority. | View our event                     |                      |         |
| schedule online today. Special Events. Exhib                                                                            | ,                                          | ms. Services:                      |                      |         |
| Walking Tours, In-Person Exhibits, Virtual Ex                                                                           | nidits, Classroom Resources.               |                                    |                      |         |
| Virtual Tours                                                                                                    | <b>Online Activities</b>                   |                                    |                      |         |
| Use our online resources to tour                                                                                        | View our variety of free online            | 3                                  |                      |         |
| the museum virtually.                                                                                                   | activities for families.                   |                                    |                      |         |
|                                                                                                    | •                                          |                                    |                      |         |
| Ad · ttps://www.loopchicago.com/explore                                                                                 |                                            |                                    |                      |         |
| Best things to do in Chicago - C                                                                                        | •                                          | no things to                       |                      |         |
| Explore the <b>Chicago</b> Loop, <b>Chicago's</b> official do, and more! How to get here. Eat & Drink.                  |                                            |                                    |                      |         |
| Founded In 2005, Proposals Requesting Opt                                                                               |                                            |                                    |                      |         |
| In the Loop · Explore                                                                                                   |                                            |                                    |                      |         |

### Search by Format Type

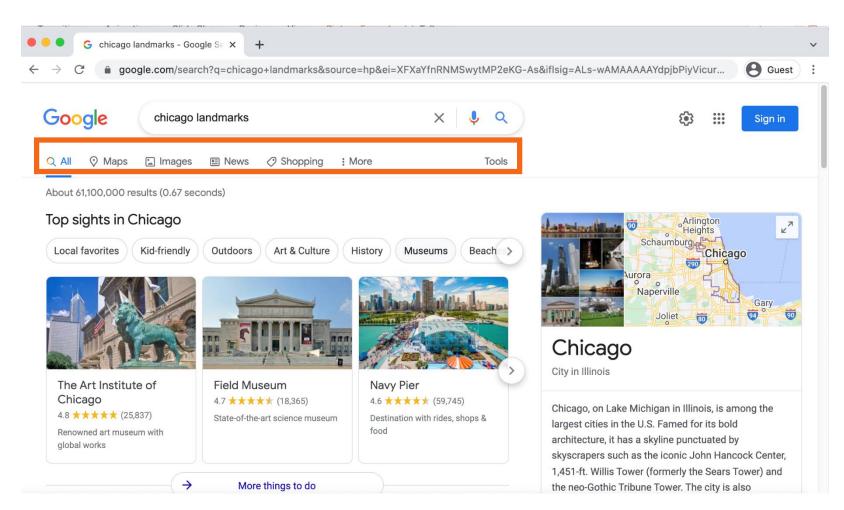

### Search by Format Type Example

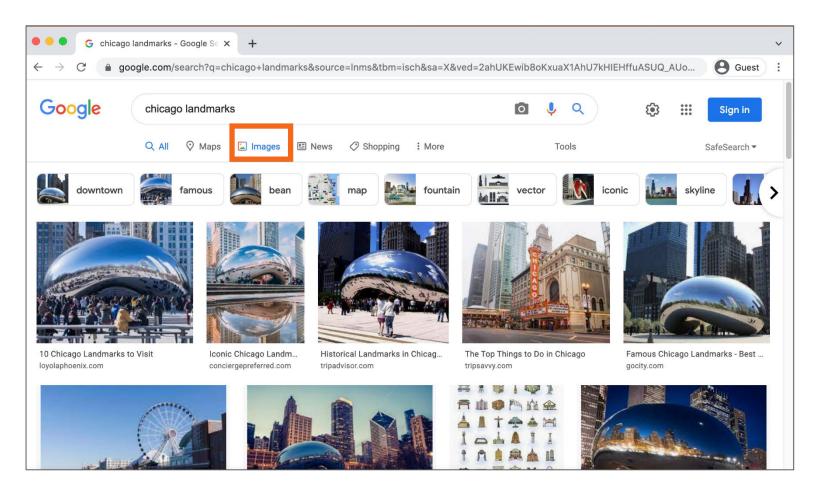

### Search by Format Type Example (continued)

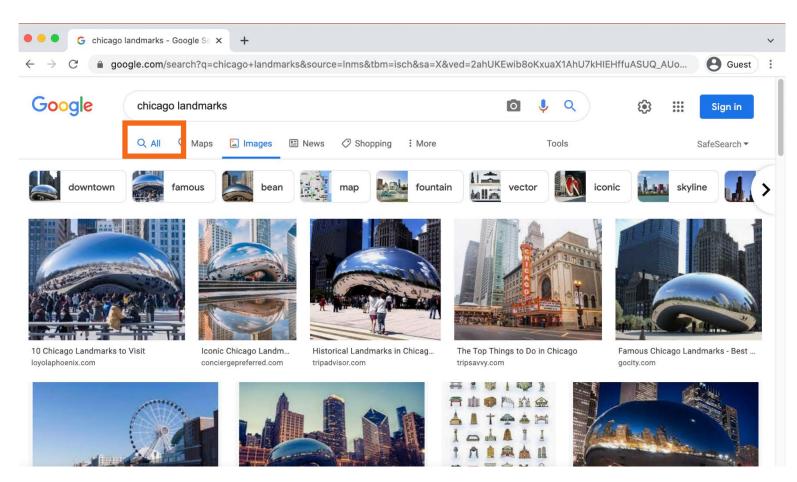

# Activity #2

# Can you identify where you enter your search terms when searching Google?

| chicag | o visitors bu | ureau  |          |            |        | $\times$ | <b>୍</b> |  |
|--------|---------------|--------|----------|------------|--------|----------|----------|--|
| Q All  | III News      | 🛇 Maps | 🔝 Images | 🧷 Shopping | : More |          | Tools    |  |

About 12,900,000 results (1.07 seconds)

Ad · http://www.loopchicago.com/ -

#### Your Official Guide Downtown - Explore Chicago in a new way

What do you want to do today? Explore, get local tips, Loop events, do business, or more! Start exploring everything the Loop has to offer. There's something for everyone! Shopping. How to ge here. Where to stay. Things to do. Loop Deals. Eat & Drink.

#### In the Loop

Take a look at stories from locals. Discover the best things to do.

#### Join

Sign up to be a member today. Learn how we can help your business

https://www.choosechicago.com

#### Chicago Things to Do, Events, Restaurants, Hotels & Vacation ...

Explore the official **tourism** website for **Chicago**. Find guides to attractions, events, restaurants, hotels, getting around and other vacation planning help.

#### Contact us

Visit us at one of our office locations, or call or email us ...

#### Request visitors guide

Fill out a form to order your copy of the Chicago Visitors Guide for ...

#### Find visitor information center

Looking for Visitor Information Centers in or around Chicago ...

#### First-time visit

First time visiting Chicago? Learn about all the must-see city ...

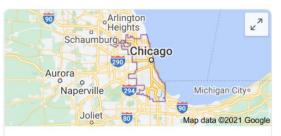

### Chicago

City in Illinois

Chicago, on Lake Michigan in Illinois, is among the largest cities in the U.S. Famed for its bold architecture, it has a skyline punctuated by skyscrapers such as the iconic John Hancock Center, 1,451-ft. Willis Tower (formerly the Sears Tower) and the neo-Gothic Tribune Tower. The city is also renowned for its museums, including the Art Institute of Chicago with its noted Impressionist and Post-Impressionist works. — Google

### Can you identify where the ad appears?

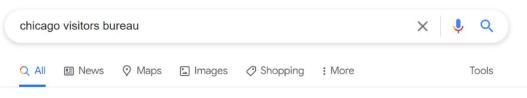

About 12,900,000 results (1.07 seconds)

Ad · http://www.loopchicago.com/ -

#### Your Official Guide Downtown - Explore Chicago in a new way

What do you want to do today? Explore, get local tips, Loop events, do business, or more! Start exploring everything the Loop has to offer. There's something for everyone! Shopping. How to ge here. Where to stay. Things to do. Loop Deals. Eat & Drink.

#### In the Loop

Take a look at stories from locals. Discover the best things to do.

#### Join

Sign up to be a member today. Learn how we can help your business

https://www.choosechicago.com

#### Chicago Things to Do, Events, Restaurants, Hotels & Vacation ...

Explore the official **tourism** website for **Chicago**. Find guides to attractions, events, restaurants, hotels, getting around and other vacation planning help.

#### Contact us

Visit us at one of our office locations, or call or email us ...

#### Request visitors guide

Fill out a form to order your copy of the Chicago Visitors Guide for ...

#### Find visitor information center

Looking for Visitor Information Centers in or around Chicago ...

#### First-time visit

First time visiting Chicago? Learn about all the must-see city ...

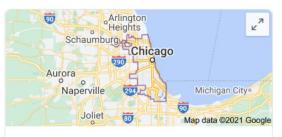

### Chicago

City in Illinois

Chicago, on Lake Michigan in Illinois, is among the largest cities in the U.S. Famed for its bold architecture, it has a skyline punctuated by skyscrapers such as the iconic John Hancock Center, 1,451-ft. Willis Tower (formerly the Sears Tower) and the neo-Gothic Tribune Tower. The city is also renowned for its museums, including the Art Institute of Chicago with its noted Impressionist and Post-Impressionist works. — Google

### There are two ways to get to a map. What are they?

| chicage | o visitors bu | ureau  |          |            |        | × 🌷 Q |  |
|---------|---------------|--------|----------|------------|--------|-------|--|
| Q All   | 🗉 News        | ⊘ Maps | 🔝 Images | 🗷 Shopping | : More | Tools |  |

About 12,900,000 results (1.07 seconds)

Ad · http://www.loopchicago.com/ -

#### Your Official Guide Downtown - Explore Chicago in a new way

What do you want to do today? Explore, get local tips, Loop events, do business, or more! Start exploring everything the Loop has to offer. There's something for everyone! Shopping. How to ge here. Where to stay. Things to do. Loop Deals. Eat & Drink.

#### In the Loop

Take a look at stories from locals. Discover the best things to do.

#### Join

Sign up to be a member today. Learn how we can help your business

https://www.choosechicago.com

#### Chicago Things to Do, Events, Restaurants, Hotels & Vacation ...

Explore the official **tourism** website for **Chicago**. Find guides to attractions, events, restaurants, hotels, getting around and other vacation planning help.

#### Contact us

Visit us at one of our office locations, or call or email us ...

#### Request visitors guide

Fill out a form to order your copy of the Chicago Visitors Guide for ...

#### Find visitor information center

Looking for Visitor Information Centers in or around Chicago ...

#### First-time visit

First time visiting Chicago? Learn about all the must-see city ...

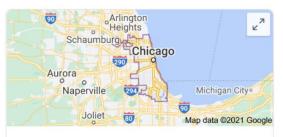

### Chicago

City in Illinois

Chicago, on Lake Michigan in Illinois, is among the largest cities in the U.S. Famed for its bold architecture, it has a skyline punctuated by skyscrapers such as the iconic John Hancock Center, 1,451-ft. Willis Tower (formerly the Sears Tower) and the neo-Gothic Tribune Tower. The city is also renowned for its museums, including the Art Institute of Chicago with its noted Impressionist and Post-Impressionist works. — Google

### Which link will take you to the image results?

| chicag | o visitors bu | ureau  |          |            |        | x 🏮 Q |
|--------|---------------|--------|----------|------------|--------|-------|
| Q All  | I News        | ⊘ Maps | 🔝 Images | 🧷 Shopping | : More | Tools |

About 12,900,000 results (1.07 seconds)

#### Ad · http://www.loopchicago.com/ -

#### Your Official Guide Downtown - Explore Chicago in a new way

What do you want to do today? Explore, get local tips, Loop events, do business, or more! Start exploring everything the Loop has to offer. There's something for everyone! Shopping. How to ge here. Where to stay. Things to do. Loop Deals. Eat & Drink.

#### In the Loop

Take a look at stories from locals. Discover the best things to do.

#### Join

Sign up to be a member today. Learn how we can help your business

https://www.choosechicago.com

#### Chicago Things to Do, Events, Restaurants, Hotels & Vacation ...

Explore the official **tourism** website for **Chicago**. Find guides to attractions, events, restaurants, hotels, getting around and other vacation planning help.

#### Contact us

Visit us at one of our office locations, or call or email us ...

#### Request visitors guide

Fill out a form to order your copy of the Chicago Visitors Guide for ...

#### Find visitor information center

Looking for Visitor Information Centers in or around Chicago ...

#### First-time visit

First time visiting Chicago? Learn about all the must-see city ...

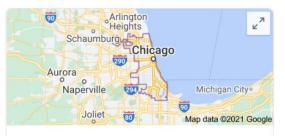

### Chicago

City in Illinois

Chicago, on Lake Michigan in Illinois, is among the largest cities in the U.S. Famed for its bold architecture, it has a skyline punctuated by skyscrapers such as the iconic John Hancock Center, 1,451-ft. Willis Tower (formerly the Sears Tower) and the neo-Gothic Tribune Tower. The city is also renowned for its museums, including the Art Institute of Chicago with its noted Impressionist and Post-Impressionist works. — Google

# **Search Tips & Tricks**

Use quotation marks to search for an exact phrase.
 Example: "Illinois State Fair"

- AND narrows your search results. It finds web pages that contain all the search terms.
   Example: Chicago AND events
- OR expands your search. It finds web pages that contain either word.

Example: college **OR** university

 You can exclude terms from the search results by using the (-) minus symbol.

Example: cardinal -baseball

QUICK

IPS

## **Search Tips & Tricks**

- Review the search results list before clicking a link.
- Check multiple pages before using a new keyword search.
- Use "Also try" or "Searches related to."
- If you can't find a web page, try using the recommended searches feature available on most search result pages.

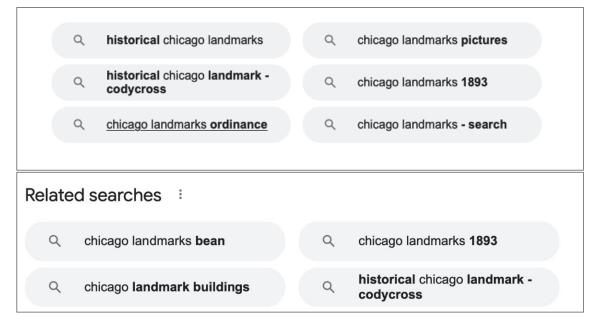

OUICK

τιρς

# Activity #3

• Website: A collection of web pages that provide information about a paritcular business, group, organization, or person (such as the Salt Lake City Public Library).

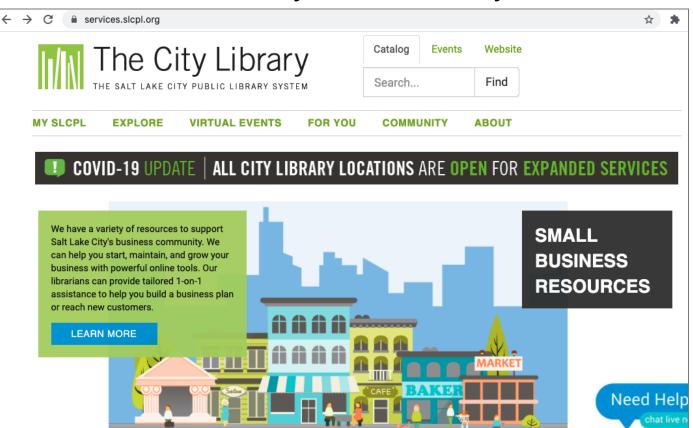

 Navigation Menu: A collection of links to the main sections of the website. Navigation menus usually appear near the top of the page. Click these links to browse other sections of the website.

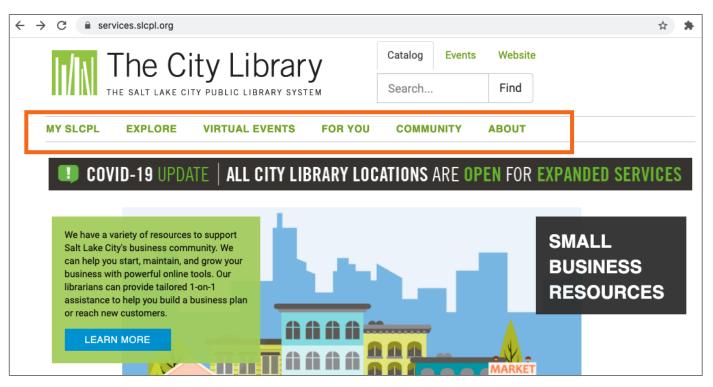

#### • Navigation Menu: Main section hyperlink

|                                         |                                                                                                  |                                                                                                    | brary<br>Ibrary system | CatalogEventsWebsiteSearchFind       |           |           |            |            |  |  |
|-----------------------------------------|--------------------------------------------------------------------------------------------------|----------------------------------------------------------------------------------------------------|------------------------|--------------------------------------|-----------|-----------|------------|------------|--|--|
| MY SLCPL                                | EXPLORE                                                                                          | v                                                                                                    | IRTUAL E               | EVENTS FOR YOU                       | соммим    |           | BOUT       |            |  |  |
| Search for even                         | VIRTUAL EN<br>Discover what's h<br>searchable event:<br>ART EXHIBI<br>Find out about ar<br>City. | appening with<br>s calendar.<br>ITS<br>t exhibits arou                                                                                                    | ınd Salt Lake          | Filter by: Location Age              | e Group E | vent Type |            | Today 📰 🛗  |  |  |
| Calendar C Request a Zoom meeting room. |                                                                                                  |                                                                                                    | EVENTS                 |                                      |           |           |            |            |  |  |
| August 2                                | 2021                                                                                             |                                                                                                    |                        |                                      |           |           |            |            |  |  |
| То                                      |                                                                                                  |                                                                                                    |                        | August 2                             | 2 2021 -  | - Augus   | st 31 2021 |            |  |  |
| August 31 2021                          |                                                                                                  |                                                                                                    |                        |                                      |           |           |            |            |  |  |
|                                         |                                                                                                  |                                                                                                    | ONE                    | E WORLD CONN                         | ECTE      | ) THRC    | DUGH SON   | <b>G</b> - |  |  |
| Today                                   |                                                                                                  |                                                                                                    | PRE                    | SENTED BY HELL                       | O MUSI    | С         |            |            |  |  |
| Tomorrow                                |                                                                                                  |                                                                                                    |                        | Monday, August 02: 10:00am - 11:30am |           |           |            |            |  |  |
| This week<br>Next week                  |                                                                                                  | <ul> <li>Virtual Branch</li> <li>AGE GROUP: PRESCHOOLERS KIDS FAMILY</li> <li>EVENT TYPE: VIRTUAL EVENT, BOOKS &amp; READING, ARTS &amp; CREATIVITY</li> </ul> |                        |                                      |           |           |            |            |  |  |

• Search Box: Just like a search engine searches the internet, the search box on a website allows visitors to search for specific information on the site they are visiting.

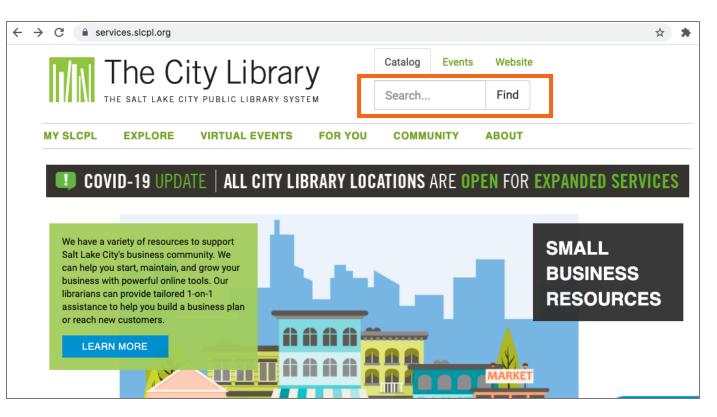

 Main Content: This is the big area in the middle of the web page that contains most of the information.
 Examples: a story you want to read, a video you want to watch, a recipe you want to bake, etc.

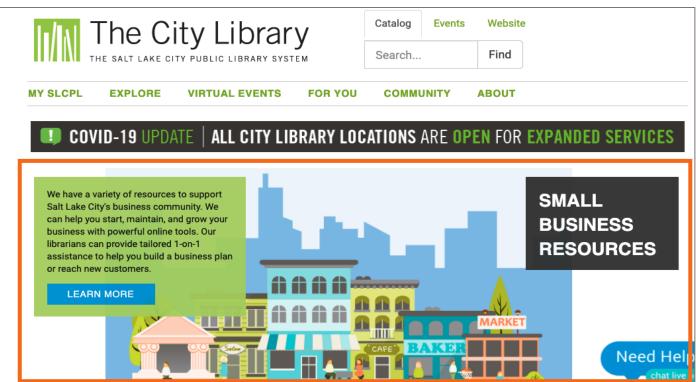

 Footer: A collection of links that appears on the bottom of each page. The footer often includes basic information about the website or company, including contact information, terms of use, social media links, and more.

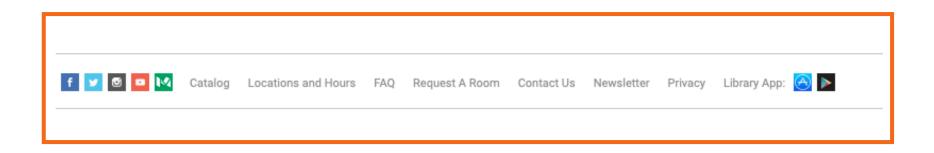

 Sidebar Navigation: This is collection of links that allows the user to navigate to information in a particular section of the website.

| The                 | City      | y Library                                                           | Catalog   | Events       | Website     |  |  |  |
|---------------------|-----------|---------------------------------------------------------------------|-----------|--------------|-------------|--|--|--|
| THE SALT LAP        | (E CITY P | UBLIC LIBRARY SYSTEM                                                | Search    |              | Find        |  |  |  |
| MY SLCPL EXPLOR     | E VI      | RTUAL EVENTS FOR YOU                                                | СОММИ     | NITY A       | BOUT        |  |  |  |
| Search for events   |           | Filter by: Location Ag                                              | e Group E | vent Type    | Today 🗮 🛗   |  |  |  |
|                     |           |                                                                     |           |              |             |  |  |  |
| Calendar Date range |           | _                                                                   |           |              |             |  |  |  |
| From                |           | EVENTS                                                              |           |              |             |  |  |  |
| August 2 2021       |           |                                                                     |           |              |             |  |  |  |
| То                  |           | August                                                              | 2 2021    | - Augus      | st 31 2021  |  |  |  |
| August 31 2021      |           |                                                                     |           |              |             |  |  |  |
|                     |           | ONE WORLD CONN                                                      | NECTE     | ) THR        | DUGH SONG - |  |  |  |
| Today               |           | PRESENTED BY HELLO MUSIC                                            |           |              |             |  |  |  |
| Tomorrow            |           | Monday, August 02: 10:00am - 11:30am                                |           |              |             |  |  |  |
| This week           |           | () Virtual Branch                                                   |           |              |             |  |  |  |
| Next week           |           | AGE GROUP: OPRESCHOOLERS KIDS<br>EVENT TYPE: VIRTUAL EVENT, BOOKS & | -         | & CREATIVITY | Y           |  |  |  |

# **Tips & Tricks**

- **Safety Tips:** Here are some tips to ensure that you use the internet safely.
  - Secure websites: These usually begin with https:// or show a lock icon or message to alert users that the website owner employs their own security team to ensure encryption of the user's information.

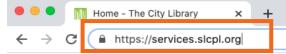

- Fake URLs: Sometimes fraudsters create a fake URL as part of an online scam. Check the website address or URL to make sure you are on the website you intended to visit. A missing letter, a typo, or grammatical errors can be a sign that the website may be part of a scam.
- Security settings: Check the security settings in your web browser to view and set your security preferences.

QUICK

Activity #4

# **ACTIVITY #4: Practice**

Practice what you've learned. Use a web browser to visit <u>https://www.digitallearn.org</u> and answer the following questions or follow along with the instructor to complete the following tasks.

- 1. How many courses are available?
- 2. How many activities are in the *Navigating a Website* course?
- 3. What information is available in the footer?
- 4. What links are in the navigation menu?
- 5. List one resource that is hyperlinked on the web page
- 6. Are there ads on the website? If yes, how many?
- 7. Does the website have a search function?

## **Congratulations**, Learners!

Today you have learned:

- What web browsers and search engines do
- Which skills you need to navigate the internet, including:
  - Using a web browser
  - Using a search engine
  - Navigating a website
- Tips & tricks for basic and advanced searches

Today's training is provided by AT&T and the Public Library Association.

Visit <u>sherwoodoregon.gov/library</u> and <u>digitallearn.org</u> for more courses and to build confidence using technology.

# Thank you for coming!

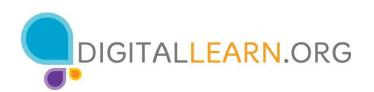

### Provided by AT&T and the Public Library Association.